# Quick Setup Guide

Read the *Product Safety Guide* first, then read this *Quick Setup Guide* for the correct installation procedure.

Not all models are available in all countries.

The latest manuals are available at the Brother Solutions  $\theta$ Center: <support.brother.com/manuals>.

Unpack the machine and check the components

## **NOTE:**

- The components included in the box may differ depending on your country.
- The available connection interfaces vary depending on the model.
- Interface cables are not included. You must purchase the correct interface cable if you require one.

### **USB cable**

Watch our Video FAQs for help with setting up your Brother machine: <support.brother.com/videos>.

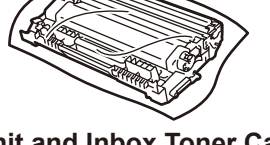

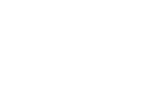

We recommend using a USB 2.0 cable (Type A/B) that is no more than 2 metres long.

#### **Network cable**

Use a straight-through Category 5 (or greater) twisted-pair cable.

- The illustrations in this *Quick Setup Guide* show the HL-L2375DW.
- The *Reference Guide* is available on the provided Brother Installation Disc in countries where it is not included in the box.

## Remove the packing materials and install the drum unit and toner cartridge assembly

## Load paper in the paper tray

Connect the power cord and turn the machine on 3

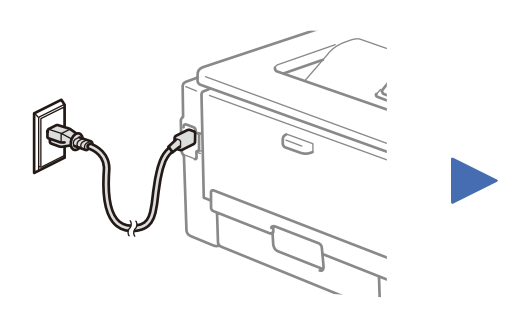

## Select your language (if needed)

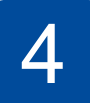

2

1

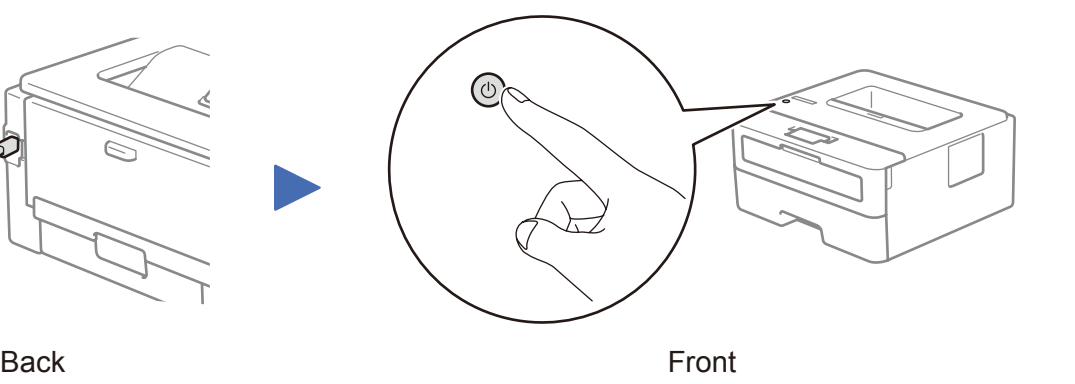

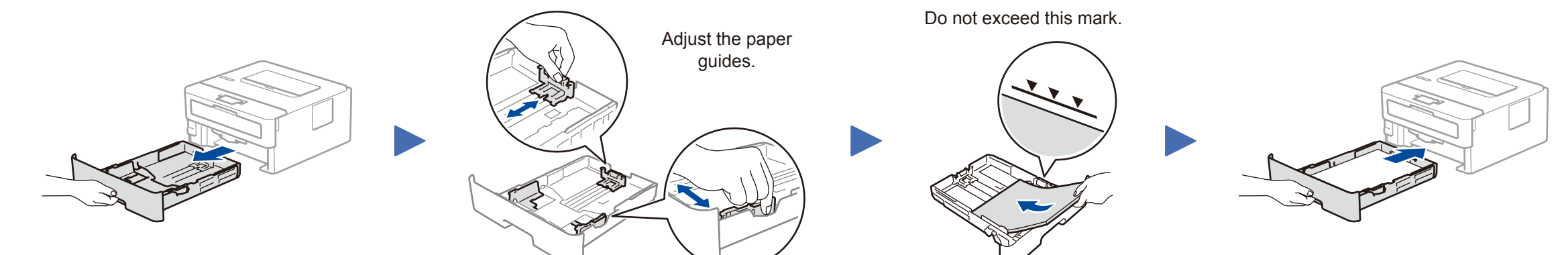

**Brother Installation Disc**

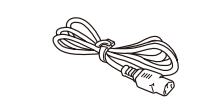

**Quick Setup Guide Reference Guide** (only for certain models) **Product Safety Guide**

- **1.** Press ▼ or ▲ to select [Initial Setup], and then press **OK**.
- **2.** Press **OK** to select [Local Language].
- **3.** Press ▼ or ▲ to select your language, and then press **OK**.

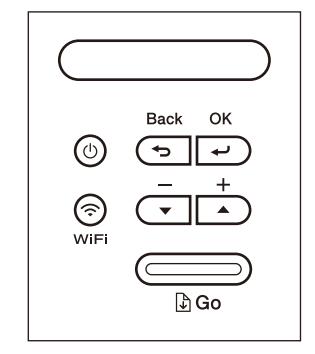

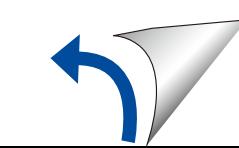

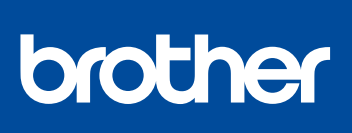

## **HL-L2386DW / HL-L2385DW / HL-L2376DW / HL-L2375DW / HL-L2370DN / HL-L2351DW / HL-L2350DW**

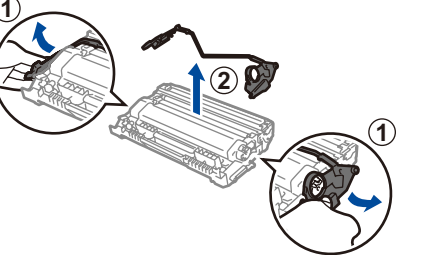

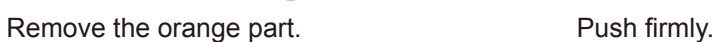

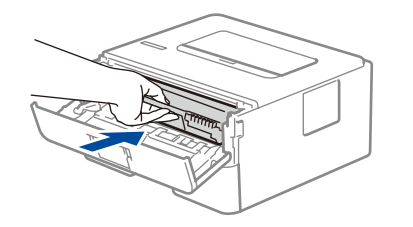

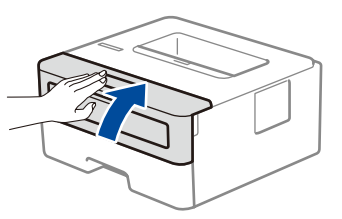

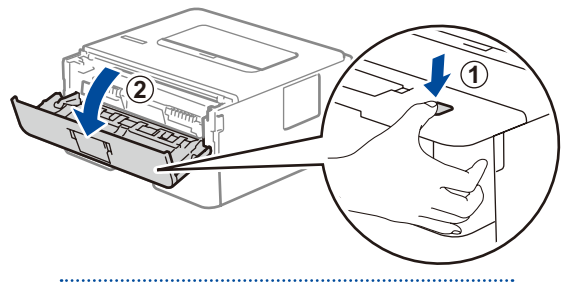

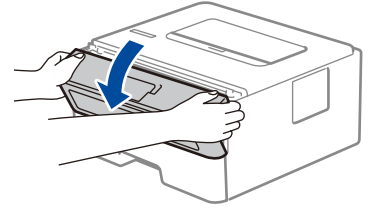

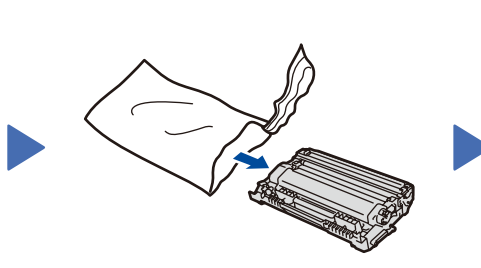

**AC Power Cord** (only for certain models)

**Drum Unit and Inbox Toner Cartridge**

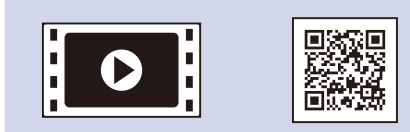

D00RD9001-00 OCE/ASA Version 0

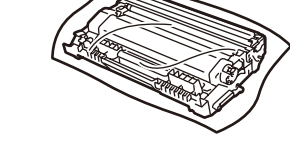

## Select a device to connect to your machine 5

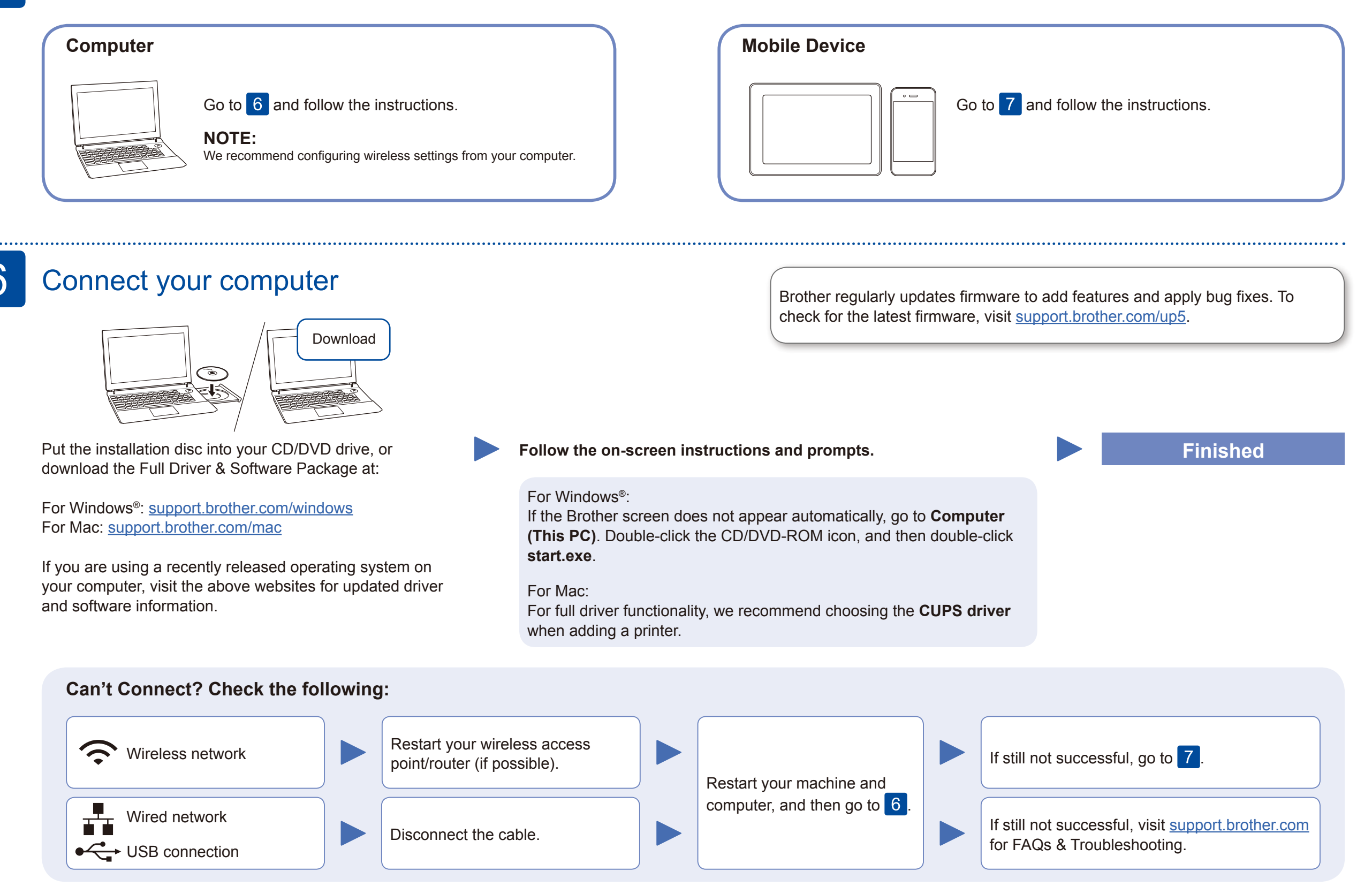

## Alternative wireless setup (Wireless models only) 7

Find your SSID (Network Name) and Network Key (Password) on your wireless access point/ router and write them in the table provided below.

### **For Computer**

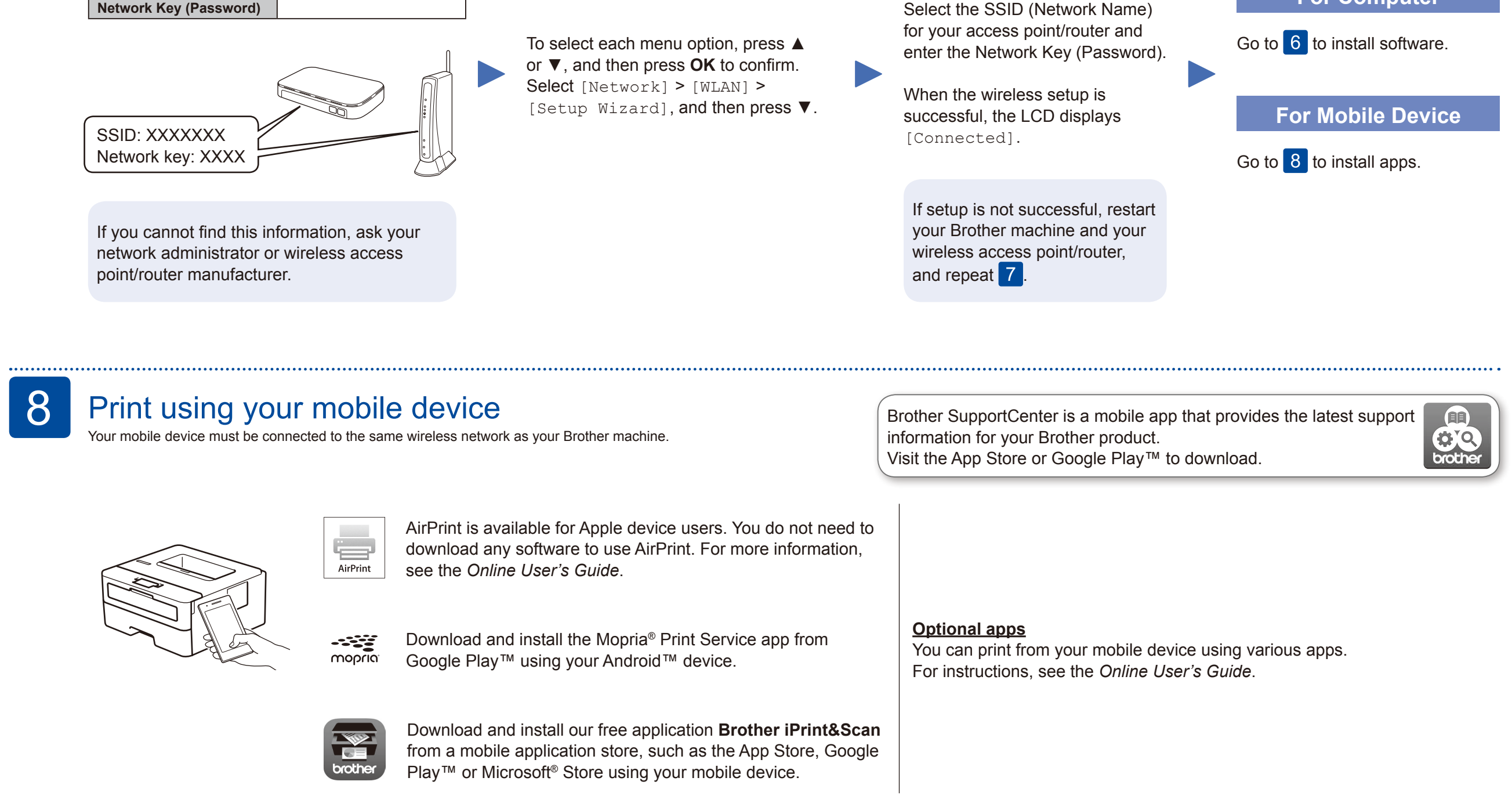

Even if you do not have a wireless access point/router, you can connect your device and your machine directly. For additional wireless network support, go to [support.brother.com/wireless-support.](support.brother.com/wireless-support)

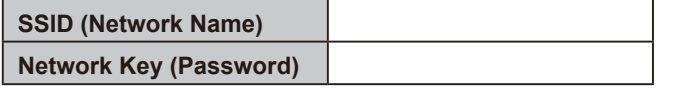

Additional Wireless Support: <support.brother.com/wireless-support>